## INSPD Learning & Development New Employee E-Orientation Intermittent Version

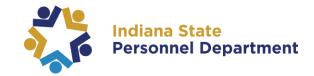

To access this course, please log into SuccessFactors (for help logging in, please see the SuccessFactors Learning Management System User Login Guide).

You can access the module from your homepage two different ways.

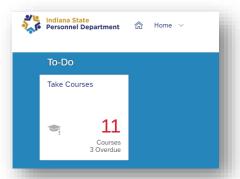

1. Select the learning **To-Do** tile from your homepage. A pop-up window will appear.

Navigate to the learning section of SuccessFactors by selected **Learning** from the dropdown menu at the top of the page

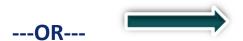

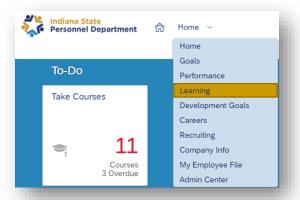

My Curricula >

Due in 30 days (3)

3. Select the **My Curricula** tile in My Learning.

For questions about the content of this document, please contact the INSPD Learning & Development division, <a href="mailto:spdtraining@spd.in.gov">spdtraining@spd.in.gov</a>.

Ver. 11/24/2020 Page | 1

## INSPD Learning & Development New Employee E-Orientation Intermittent Version

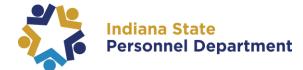

4. Under My Curricula select New Employee E-Orientation Intermittent Version.

\*note: if you have multiple items in your learning assignments or curricula, you may need to scroll down to locate the module(s).

| Curriculum Title                                       | Status | Priority | Next Action ≜ |
|--------------------------------------------------------|--------|----------|---------------|
| New Employee E-<br>Orientation Full-Time<br>Version    |        | N/A      | 11/30/2020    |
| New Employee E-<br>Orientation Intermittent<br>Version |        | N/A      | 11/30/2020    |
| New Employee E-<br>Orientation Part-Time<br>Version    |        | N/A      | 11/30/2020    |

5. To launch the first module, select **Start Course** (if you have already launched the course, but not completed, select **Continue Course**).

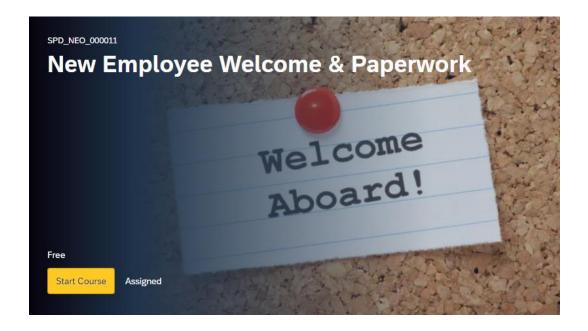

Ver. 11/24/2020 Page | 2

## INSPD Learning & Development New Employee E-Orientation Intermittent Version

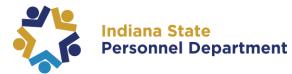

6. There are **six modules** for completion within the New Employee E-Orientation Intermittent Version, which includes five computer-based trainings and one document.

NOTE: New Employee Orientation Online Packet, although classified as an ELRN, is a URL that must be clicked on to launch. This module will be marked as complete upon launch. DCMT should do the same i.e. mark complete upon launch. Each computer-based training will say "ELRN" below the course title. This helps you to know type of material each module consists of. Those that are documents for review will say "DCMT." DCMT modules will be marked as complete upon launch.

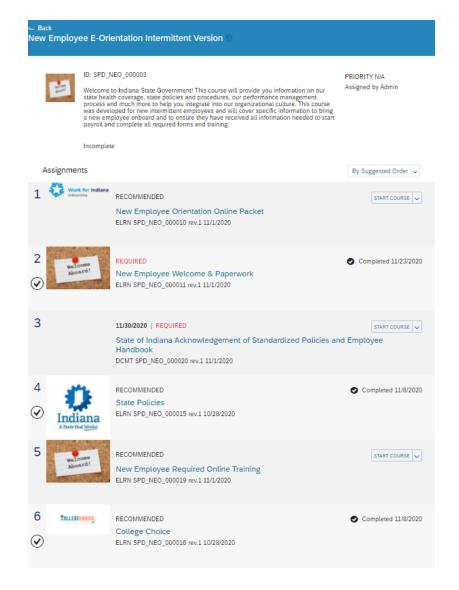

For questions about the content of this document, please contact the INSPD Learning & Development division, <a href="mailto:spdtraining@spd.in.gov">spdtraining@spd.in.gov</a>.

Ver. 11/24/2020 Page | 3